# Kako sinkronizirati Microsoft Active Directory s LDAP imenikom ustanove?

# Prvi korak - kreiranje certifikata za Microsoft Active Directory

Da bi se mogao realizirati sustav koji drži u sinkronizaciji osnovne podatke u LDAP-u i Microsoft Active Directory-ju potrebno je najprije konfigurirati Microsoft Active Directory tako da koristi SSL (port 636), odnosno imati certifikat za server. Active Directory ne dozvoljava promjenu zaporke ako komunikacija nije zaštićena SSL-om.

Uporabom alata [makecert.exe](https://www.aaiedu.hr/sites/default/files/content_files/docs/makecert.exe) kreirajte certifikat za Active Directory:

**makecert -n "CN=CA\_FQDN" -r -sv ca\_key.pvk ca\_cert.cer**

pri čemu vrijednost parametra CA\_FQDN treba odgovarati FQDN vrijednosti vašeg poskužitelja.

Izvršavanjem gore navedene naredbe kreirat će se dvije datoteke:

- **ca\_key.pvk** sadrži privatni ključ CA;
- **ca\_cert.cer** generirani certifikat CA;

Uporabom konzole za manipuliranje certifikatima generirani CA certifikat potrebno je dodati u spremište certifikata kojima vjerujemona sljedeći način:

1.Pokrenite MMC: **Start -> Run -> mmc**

2.Iz izbornika File odabere se Add/Remove Snap in i nakon odabira komande Add iz izbornika odabere se Certificates tipa Computer Account:

3.U stablu je popis certifikata kojima vjerujemo Certificates / Trusted Root Certificate. U kontekstonom izborniku (desni gumb miša) za tu stavku odabere se Import:

 $\overline{1}$ 

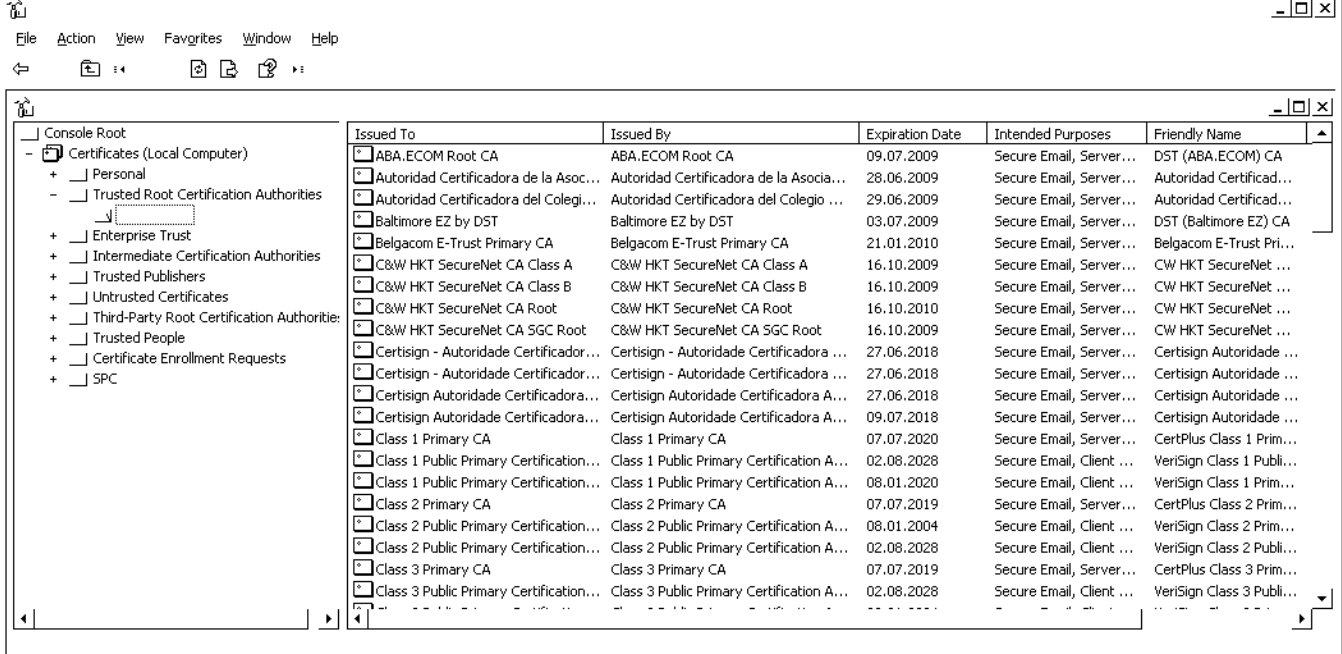

4.Potrebno je odabrati CA certifikat koji se u našem slučaju nalazi u datotecica\_cert.cer:

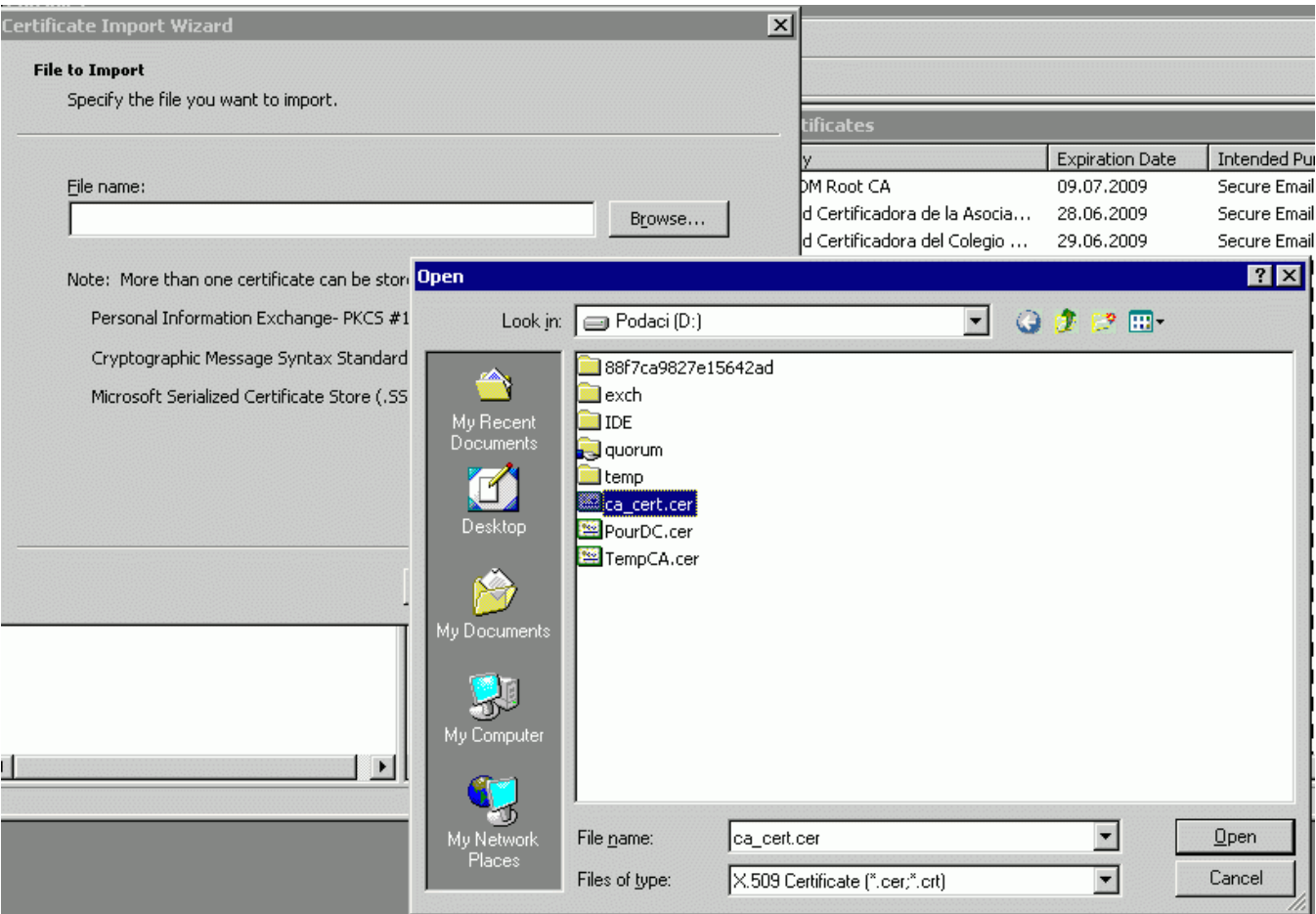

5.Sada se može kreirati certifikat za autentikaciju poslužitelja i potpisati ga od strane CA (naredba se piše u jednom retku, no zbog preglednosti je svaka opcija prikazana u svom retku):

```
makecert -sk ServerName 
 -iv ca_key.pvk 
 -n "CN=FQDN_posluzitelja" 
         -ic ca_cert.cer ServerName.cer 
         -eku 1.3.6.1.5.5.7.3.1 
         -ss my 
         -sr localMachine 
 -sky exchange 
 -sp "Microsoft RSA SChannel Cryptographic Provider" 
         -sy 12
```
U navedenoj naredbi potrebno je FQDN\_posluzitelja zamijeniti stvarnom FQDN vrijednošću poslužitelja te opcionalno ServerName i ServerName. cer zamijeniti imenom kojim želimo nazvati generirani certifikat (npr. AD\_cert i AD\_cert.cer).

Za kraj preostaje provjeriti je li moguće Active Directory-ju pristupit LDAPS protokolom. To se može provjeriti alatom Idp.exe koji je dio Microsoft Support [Tools\(link is external\)-](http://www.microsoft.com/downloads/details.aspx?FamilyId=49AE8576-9BB9-4126-9761-BA8011FABF38&displaylang=en)a. Pod Server se upisuje poslužitelj koji provjerava dok je LDAPS port 636.

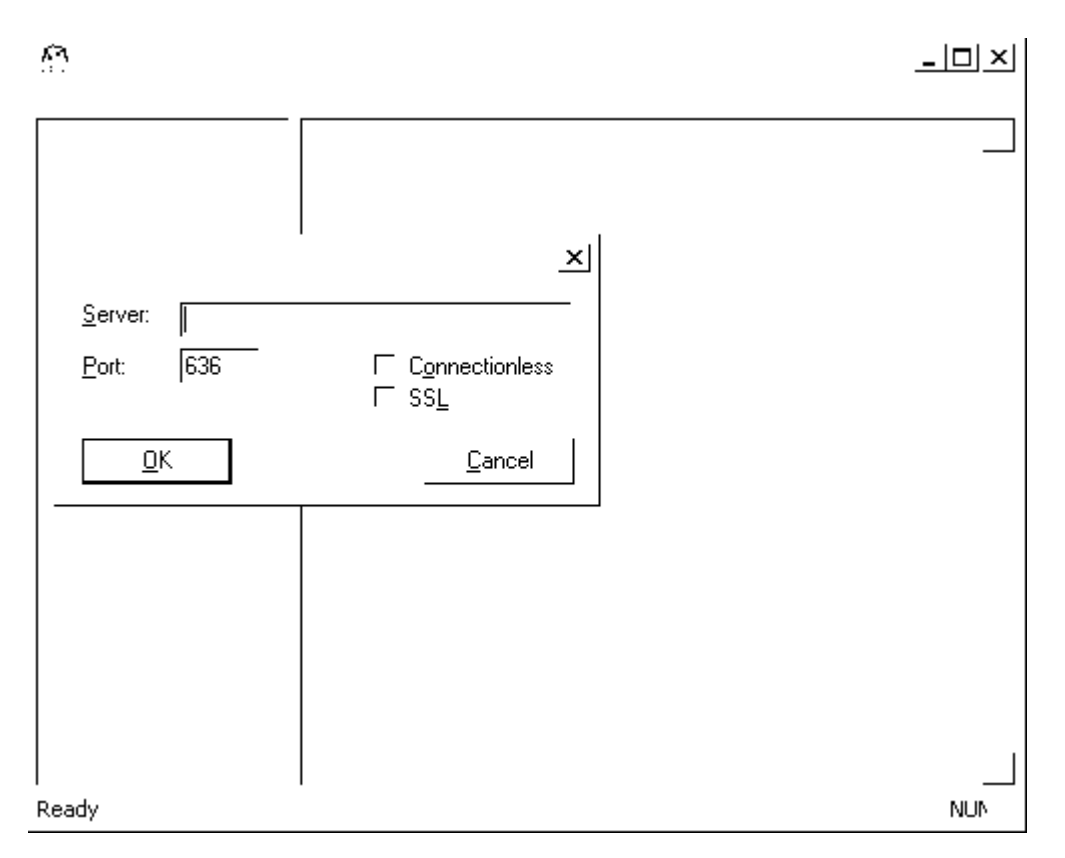

Ako se ldp.exe uspješno spoji na poslužitelj LDAPS protokolom, ispisat će se poruka s prva dva retka:

```
ld = ldap_open("posluzitelj", 636);
Established connection to poslužitelj
```
# Drugi korak - inicijalna sinkronizacija

U drugom koraku potrebno je sinkronizirati MS Active Directory bazu s već postojećim podacima u LDAP imeniku:

- **1.** Za sve korisnike koji već imaju račun u MS Active Directory-ju provjerite imaju li u LDAP imeniku **uid** jednak korisničkom računu u MS Active Directory bazi (odnosno je li [LDAP] uid = [MSAD] sAMAccountName);
- 2. Provjerite imaju li svi korisnici iz LDAP-a račun u MS AD, ako nemaju potrebno ih je inijeti u MS AD:
	- **a.** Eksportirajte korisničke podatke iz LDAP imenika u .ldif datoteku:

**ldapsearch -LLL -H <ldap://server:389/> -b "dc=domena,dc=hr" -x -D "cn=admin,dc=domena,dc=hr" -s sub - W "objectClass=hreDuPerson" uid givenName sn cn mail o ou hrEduPersonUniqueId hrEduPersonPrimaryAffiliation > backup.ldif**

- **b.** Datoteku **backup.ldif** prebacite na poslužitelj na kojem se nalazi MS Active Directory;
- c. U isti direktorij odkomprimirajte [program za uvoz korisnika iz LDIF datoteke](https://www.aaiedu.hr/sites/default/files/content_files/docs/userimport.zip)
- d. Pokrenite program za import korisnika iz .ldif datoteke:

**USERIMPORT backup.ldif**

Program će preskočiti korisnike čiji uid-i se već nalaze u MS AD. Korisnici se ubacuju u OU naziva Import-AAI i kao description imaju vrijednost atributa hrEduPersonPrimaryAffiliation.

3. Instalirajte AOSI web klijent (AOSI-WWW) inačicu 1.6 ili noviju:

**#apt-get install aosi-aai-www**

4. Instalirajte AOSI web servis (AOSI-WS) s podrškom za plug-inove (inačica 2.1 ili novija):

#### **#apt-get install aosi-aai**

Napomena: prilikom instalacije AOSI web klijenta 1.6+ će se automatski instalirati odgovarajuća verzija AOSI web servisa.

5. Instalirajte MSAD plug-in za AOSI web servis koji održava LDAP i MS AD u sinkronom stanju:

**#apt-get install libmsad-aosi-aai**

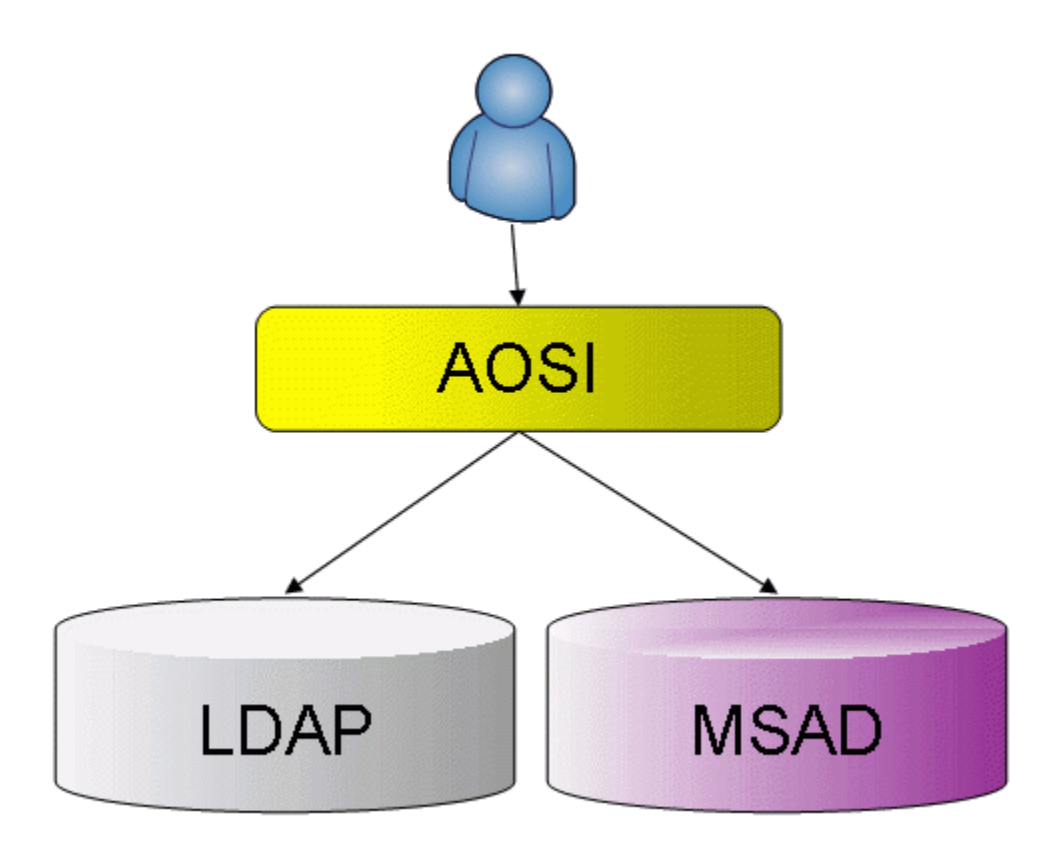

6.Na MS AD serveru potrebno je kreirati dva korisnika (zapamtite njihove lozinke):

- AOSIRO korisnik koji ima samo mogućnost dohvaćanja podataka iz AD;
- AOSIWRT korisnik koji ima mogućnost stvaranja i brisanja unosa u AD;

7. Potrebno je pravilno konfigurirati AOSI plug-in u datoteci **/usr/lib/aosi/Plugins/MSAD.conf** (napomena: nemojte koristiti Perl specijalne znakove u stringovima!):

**<base\_dn dc=ustanova,dc=hr>** - upisati BASE\_DN ustanove;

**AD\_base** - base DN od AD-a (primjer: AD\_base = DC=ADDomena,DC=local);

**AD\_hostname** - DNS naziv poslužitelja ili IP adresa na kojoj se nalazi AD (primjer: AD\_hostname = 161.53.233.233);

**AD\_port** - port na kojemu sluša AD s certifikatom - podrazumijevani je 636 (primjer: AD\_port = 636);

**AD\_aosiro\_dn** - Distinguished Name korisnika koji ima pravo čitanja iz AD-a. (primjer: AD\_aosiro\_dn = CN=AOSIRO, CN=Users,\${AD\_base}, ovdje je prikazan način kako iskoristiti već definirane vrijednosti - AD\_base);

**AD\_aosiro\_pwd** - zaporka AOSIRO računa (primjer: AD\_aosiro\_pwd = aosiropwd);

**AD\_aosiwrt\_dn** - Distinguished Name korisnika koji ima pravo pisanja u AD (primjer: AD\_aosiro\_dn = CN=AOSIWRT, CN=Users,\${AD\_base}, ovdje je prikazan način kako iskoristiti već definirane vrijednosti - AD\_base);

AD aosiwrt pwd - zaporka AOSIWRT računa (primjer: AD aosiro pwd = aosiwrtpwd);

**AD\_new\_dn** - inicijalno će svi korisnici biti kreirani kreirati u ovoj grupi. AD administratori mogu kasnije premjestiti korisnike u druge grupe (primjer: AD\_new\_dn = CN=Users);

**users\_ou** - korisnici će biti kreirani u navedenim grupama ovisno o vrijednosti atributa hrEduPersonPrimaryAffiliation, npr:

<users\_ou hrEduPersonPrimaryAffiliation> default = CN=Users student = OU=Studenti </users\_ou>

**AD\_new\_users\_disabled** - odreuje hoće li novostvoreni računi biti onemogućeni: 1 - da, 0 - ne (primjer: AD\_new\_users\_disabled = 0);

**AD\_new\_users\_pne** - odreuje hoće li zaporka novostvorenih računa biti bez vremenskog ograničenja: 1 - da, 0 - ne (primjer: AD\_new\_user  $s_pne = 1$ ;

**AD\_new\_users\_pwd\_exp** - određuje hoće li zaporka novostvorenih računa odmah biti nevažeća (kako bi korisnici morali postaviti novu zaporku): 1 - da, 0 - ne (primjer: AD\_new\_users\_pwd\_exp = 0);

**use\_custom\_suffix** - ako se AD\_base razlikuje od domene (realm) ustanove, upisuje se realm u userPrincipalName (primjer: use\_custom  $_$ suffix = 1);

**AD\_custom\_suffix** - ako se AD\_base razlikuje od domene (realm) ustanove, ovdje se upiše realm ustanove koji će se upisivati u userPrinc ipalName, kako bi korisnici mogli kao naziv računa pisati [korisnik@domena.hr](mailto:korisnik@domena.hr) (primjer: AD\_custom\_suffix = [domena.hr](http://domena.hr));

**custom\_filter** - ako je potrebno sinkronzirati samo određenu grupu ljudi (odn. identitete koji imaju određeni atribut postavljen na određenu vrijednost, npr. djelatnike), tada se ova vrijednost postavlja na oblik atribut=vrijednost (primjer: custom\_filter = hrEduPersonPrimaryAffiliation=djelatnik). Ako želite sinkronizirati sve identitete, ovaj parametar nemojte upisivati u konfiguracijsku datoteku!

**custom\_filter\_operator** - ako parametar custom\_filter sadrži više filtera, primejnjuje se operator naveden u ovom retku (primjer: custo m\_filter\_operator = and);

**panic\_on\_errors** - treba li plug-in prekinuti osnovnu operaciju za LDAP imenik: 1 - da, 0 - ne;

**show\_warnings\_as\_errors** - treba li plug-in sva upozorenja koje pošalje AD proslijediti kao pogrešku: 1 - da, 0 - ne;

**m\_attributes** - popis atributa koji se smiju mijenjati u AD (izmjena ostalih atributa se ne proslijeđuje AD-u), npr:

<m\_attributes> userPassword </m\_attributes>

**admin\_users** - popis uid-a koji smiju unositi promjene u AD - najčešće su to isti uid-i kao i u /etc/aosi/valid\_user datoteci. Korisnici smiju mijenjati samo neke atribute, npr:

<admin\_users> u100 u200 </admin\_users>

**exclude\_users** - popis uid-a za koje se neće obavljati sinkronizacija, npr:

<exclude\_users> ne\_windows\_racun </exclude\_users>

Primjer konfiguracije:

```
# WARNING: Do not use special Perl characters in strings (e.g. names, passwords etc)
<base_dn dc=domena,dc=hr>
AD_base = DC=ADDomena,DC=local
AD_hostname = 161.53.233.233
AD\_port = 636
AD_aosiro_dn = CN=AOSIRO,CN=Users,${AD_base}
AD_aosiro_pwd = aosiropwd
AD\_aosiwrt\_dn = CN=AOSIWRT,CN=Users,${AD\_base}
AD_aosiwrt_pwd = aosiwrtpwd
AD_new_dn = CN=Users
<users_ou hrEduPersonPrimaryAffiliation>
   default = OU=Ostali
  student = OU=Studenti
  djelatnik = OU=Djelatnici
<users_ou>
AD_new_users_disabled = 0
AD_new_users_pne = 1
AD_new_users_pwd_exp = 0
use custom suffix = 1AD\_custom\_suffixdomena.hr<br>
panic on_errors = 0
panic_on_errors = 0
show_warnings_as_errors = 0
<m_attributes>
   userPassword
</m_attributes>
<admin_users>
     u100
     u200
</admin_users>
```

```
<base_dn>
```
8. Potrebno je provjeriti je li aktiviran MSAD plug-in, odn. u datoteci **/etc/aosi/plugins.conf** provjeriti postoji li redak u kojemu piše **MSAD** (ne smije ispred pisati znak #).

9. Da bi zaporke u obje baze (LDAP imenik i MS Active Directory) bile sinkronizirane, nakon uspostave operativne veze LDAP - Active Directory korisnici moraju postaviti zaporku u oba repozitorija. Da bi se to izvršilo, potrebno je obavijestiti korisnike da postave zaporku kroz AOSI web sučelje.

10. Na strani MS AD u **Domain Security Policy** -> Account Policies -> Password Policy potrebno je postaviti odgovarajući Password Policy za zaporke:

 Enforce Password Histry=Not Defined Maximum Password age=Not Defined Minimum Password age=Not Defined Minimum Password length=0 Password must meet complexity requirements=Disabled Store Password using Reversible encryption=Disabled

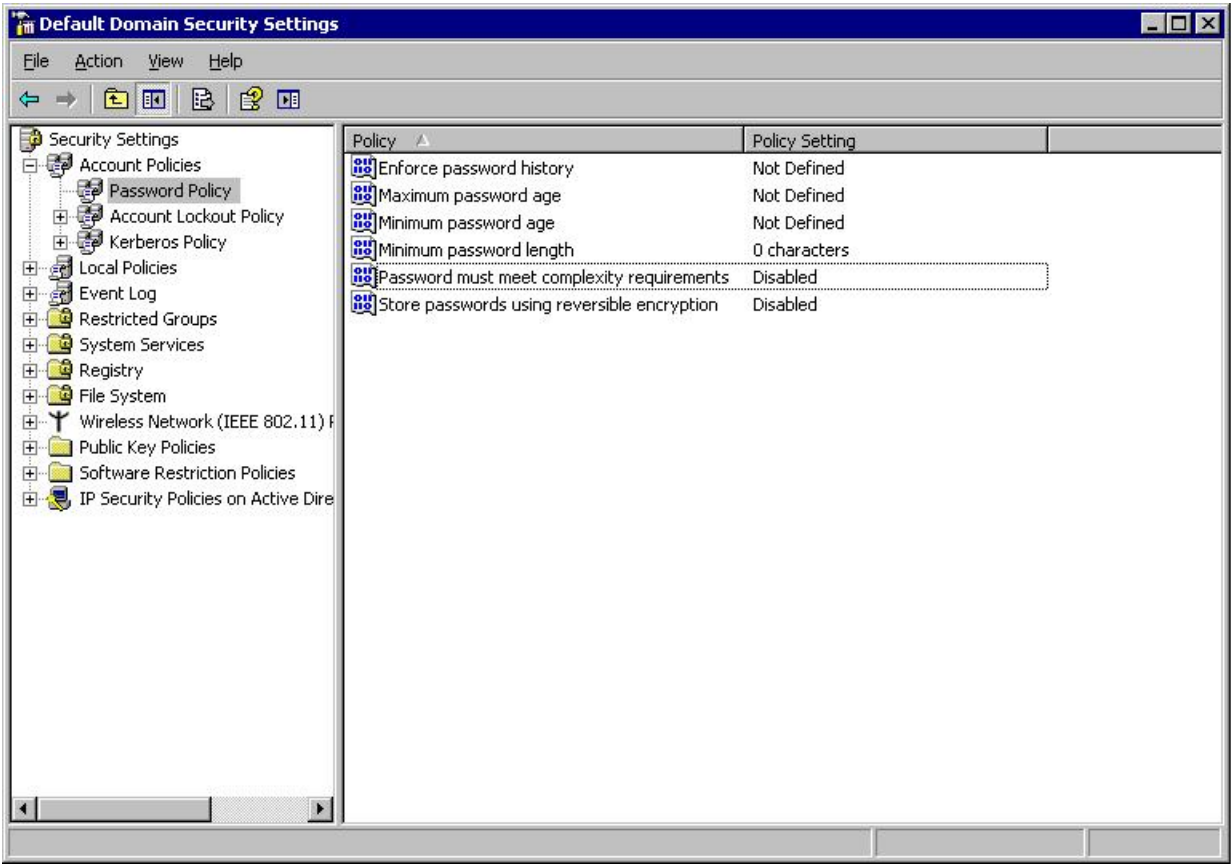

11.Sprječavanje korisnika da mijenjaju zaporku u MS AD - kroz **Group Policy Editor** potrebno je za korisničke račune postaviti:

User Configuration/ Administrative Template/ System/ Ctrl+Alt+Del Options/ Remove Change Password=Enabled

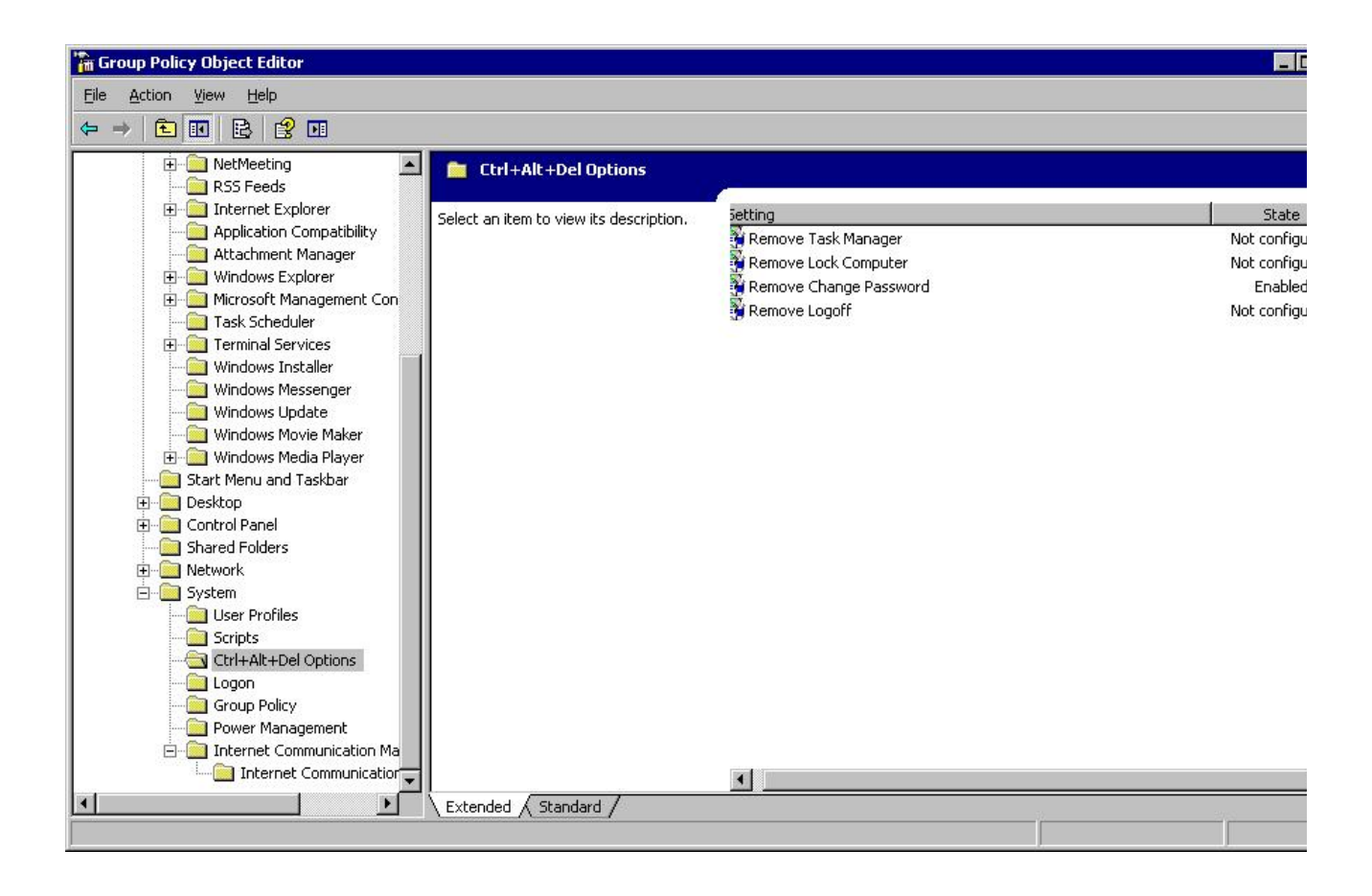

# Sinkronizacija više Active Directory-ja

Ako ustanova ima npr. odvojene MS AD domene za djelatnike i studente moguće ih je odvojeno sinkronizirati.

### Predradnje

Da bi se mogao postaviti sustav koji drži u sinkronizaciji osnovne podatke u LDAP imeniku i više Microsoft Active Directory-ja, potrebno je prema gore navedenim uputama instalirati MSAD ASOI plug-in (**libmsad-aosi-aai**).

# Filteri

Prilikom konfiguracije plug-in-a vrijednost parametra **custom\_filter** mora se postavti na jednu od vrijednosti za određeni atribut (npr. **custom\_filter = hrEduPersonPrimaryAffiliation=djelatnik**).

# Umnožavanje

U sljedećim koracima će se kopirati postojeće MSAD plug-in datoteke u nove:

1. Pozicionirajte se u direktorij s plug-inovima:

cd /usr/lib/aosi/Plugins

2. Napravite kopiju MS AD plug-in modula:

cp MSAD.pm MSAD\_student.pm

3. Napravite kopiju MS AD plug-in konfiguracijske datoteke:

cp MSAD.conf MSAD\_student.conf

4. Otvorite datoteku plug-in modula (<code>[MSAD\\_student.pm](http://MSAD_student.pm)</code>) u vašem omiljenom editoru i napravite sljedeće:

1. Pronađite redak package plugins::MSAD; i prepravite ga u package plugins::MSAD\_student;

- 2. Redak my \$plugin\_name = 'MSAD'; promijenite u my \$plugin\_name = 'MSAD\_student';
- 5. Otvorite novu konfiguracijsku datoteku (MSAD\_student.conf) u vašem omiljenom editoru i promijenite vrijednosti sljedećih parametara:
	- 1. AD\_base;
	- 2. AD\_hostname;
	- 3. Ako je potrebno AD\_aosiro\_dn i AD\_aosiro\_pwd;
	- 4. Ako je potrebno AD\_aosiwrt\_dn i AD\_aosiwrt\_pwd;
	- 5. custom\_filter (npr. custom\_filter = hrEduPersonPrimaryAffiliation = student );
- 6. datoteci **/usr/lib/aosi/Plugins/plugins.conf** dodajte novi plug-in:

**MSAD MSAD\_student LDIFSync**

7. Restartajte AOSI web servis:

**/etc/init.d/aosi restart**

8. Da biste provjerili je li se novi plug-in učitao, provjerite sadržaj datoteke **/var/log/aos/aosi.log** u kojoj bi se trebali nalaziti otprilike ovakvi zapisi:

```
Apr 26 06:25:04 aosi-dev aosi[9836]: -=- Plugins::MSAD: getting admin list: u100, u200
Apr 26 06:25:04 aosi-dev aosi[9836]: -=- Plugins::MSAD: getting exclusion list: Administrator
Apr 26 06:25:04 aosi-dev aosi[9836]: -=- Plugins::MSAD: users disabled=0
Apr 26 06:25:04 aosi-dev aosi[9836]: -=- Plugins::MSAD: users password never expires=1
Apr 26 06:25:04 aosi-dev aosi[9836]: -=- Plugins::MSAD: users password expires now=0
Apr 26 06:25:04 aosi-dev aosi[9836]: -=- Plugins::MSAD: use custom suffix=1
Apr 26 06:25:04 aosi-dev aosi[9836]: -=- Plugins::MSAD: custom suffix=realm.hr
Apr 26 06:25:04 aosi-dev aosi[9836]: -=- Plugins::MSAD: panic on errors=1
Apr 26 06:25:04 aosi-dev aosi[9836]: -=- Plugins::MSAD: custom 
filter=hrEduPersonPrimaryAffiliation=djelatnik
Apr 26 06:25:04 aosi-dev aosi[9836]: -=- Plugins::MSAD: filters=hrEduPersonPrimaryAffiliation =>
[djelatnik];
Apr 26 06:25:04 aosi-dev aosi[9836]: -=- Plugins::MSAD_student: getting admin list: u100, u200
Apr 26 06:25:04 aosi-dev aosi[9836]: -=- Plugins::MSAD_student: getting exclusion list: 
Apr 26 06:25:04 aosi-dev aosi[9836]: -=- Plugins::MSAD_student: users disabled=0
Apr 26 06:25:04 aosi-dev aosi[9836]: -=- Plugins::MSAD_student: users password never expires=1
Apr 26 06:25:04 aosi-dev aosi[9836]: -=- Plugins::MSAD_student: users password expires now=0
Apr 26 06:25:04 aosi-dev aosi[9836]: -=- Plugins::MSAD_student: use custom suffix=1
Apr 26 06:25:04 aosi-dev aosi[9836]: -=- Plugins::MSAD_student: custom suffix=realm.hr
Apr 26 06:25:04 aosi-dev aosi[9836]: -=- Plugins::MSAD_student: panic on errors=1
Apr 26 06:25:04 aosi-dev aosi[9836]: -=- Plugins::MSAD_student: custom
filter=hrEduPersonPrimaryAffiliation=student
Apr 26 06:25:04 aosi-dev aosi[9836]: -=- Plugins::MSAD_student: filters=hrEduPersonPrimaryAffiliation => 
[student];
```
Ako je potrebno, prethodno opisani postupak možete ponoviti više puta uz poštivanje jedinstvenosti naziva datoteka.